Title: Acct. Assignment Features Infotype\_Create and

Maintain

Processes: Plan the Organization

Sub-Processes: Plan the Org: Position Formation

HRMS Training Documents

# Acct. Assignment Features Infotype\_Create and Maintain

PO13

# **Change History**

Update the following table as necessary when this document is changed:

| Date      | Name           | Change Description |
|-----------|----------------|--------------------|
| 12/9      | Farrell        | Standards          |
| 12/20/05  | Chylynn Hansel | Edits              |
| 8/1/2006  | Chylynn Hansel | Edits              |
| 1/26/2007 | Kelly Welsh    | Edits              |

DOC

Processes: Plan the Organization

Sub-Processes: Plan the Org: Position Formation

HRMS Training Documents

### **Purpose**

Use this procedure to create or maintain the Account Assignment Features infotype.

## **Trigger**

Perform this procedure if you have created a Position and create Account Assignment Features infotype has not been created or you need to update the infotype.

### **Prerequisites**

Position must exist.

### Menu Path

Human Resources → Organizational Management → Expert Mode → Position

#### **Transaction Code**

#### **PO13**

| Date      | Procedure Update Log                   |  |
|-----------|----------------------------------------|--|
| 1/26/2007 | Edits to icons, and field descriptions |  |

## **Helpful Hints**

The system may display three types of messages at various points in the process. The messages you see may differ from those shown on screen shots in this procedure. The types of messages and responses are shown below:

| Message Type | Description                                                            |
|--------------|------------------------------------------------------------------------|
| Error        | Example: Make an entry in all required fields.                         |
|              | Action: Fix the problem(s) and then click (Enter) to proceed.          |
| Warning      |                                                                        |
| waiiiig      | Example: Pecord valid from xx/xx/xxxx to 12/31/9999 delimited at end.  |
| 1            | Action: If an action is required, perform the action. Otherwise, click |
|              | (Enter) to proceed.                                                    |
| Confirmation | Example: Save your entries.                                            |
| or 🐼         | Action: Perform the required action to proceed.                        |

State of Washington HRMS

File name: Version: SME Approved Script
ACCT\_ASSIGNMENT\_FEATURES. Last Modified: 12/19/2008 11:34:00 AM

SAP Parent Page 3 / 8

DOC

Processes: Plan the Organization

Sub-Processes: Plan the Org: Position Formation

HRMS Training Documents

#### **Procedure**

1. You have started the transaction using the menu path or transaction code PO13.

### **Maintain Position**

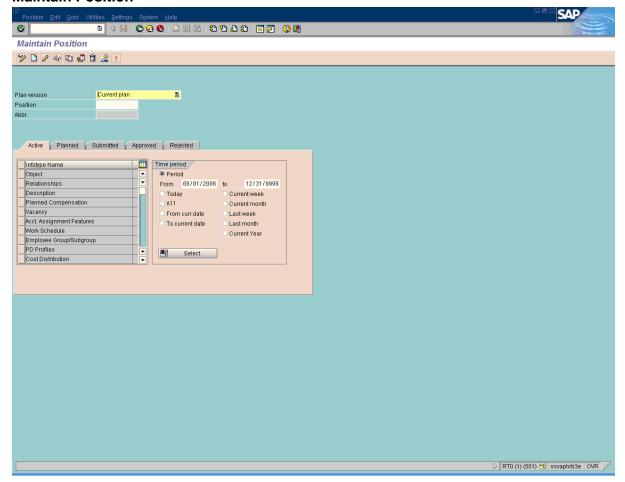

**2.** As required, complete/review the following fields:

| Field Name | R/O/C | Description                                                                                                    |
|------------|-------|----------------------------------------------------------------------------------------------------|
| Position   | R     | This is a specific and concrete description of the responsibilities that one individual fulfills in an organization. Each employee in HRMS is assigned to a position, which contains information about where the employee fits in the organization. |
|            |       | Example: Test Position                                                                                                    |

State of Washington HRMS

File name: Version: SME Approved Script
ACCT\_ASSIGNMENT\_FEATURES. Last Modified: 12/19/2008 11:34:00 AM

SAP Parent Page 4 / 8

DOC

Processes: Plan the Organization

Sub-Processes: Plan the Org: Position Formation

HRMS Training Documents

3. Click (Enter) to validate the information.

### **Maintain Position**

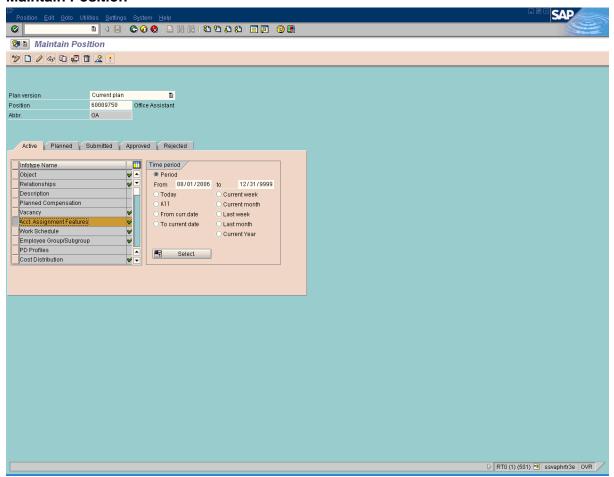

- 4. Click Acct. Assignment Features
- 5. Click (Create) to create a new position or Click (Copy) to maintain an existing record.

Processes: Plan the Organization

Sub-Processes: Plan the Org: Position Formation

HRMS Training Documents

# **Create Acct. Assignment Features**

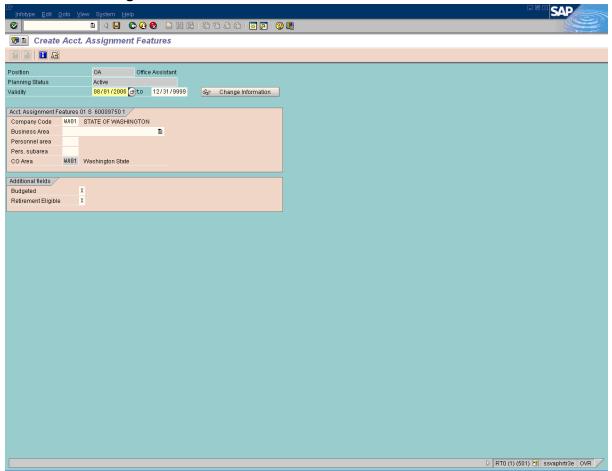

# **6.** As required, complete/review the following fields:

| Field Name    | R/O/C | Description                                                                                 |  |
|---------------|-------|---------------------------------------------------------------------------------------------|--|
| Validity      | R     | The validity period is defined as beginning on the start date and ending on the end date.   |  |
|               |       | <b>Example:</b> 8/1/2006                                                                    |  |
| Company Code  | R     | It is an organizational unit within financial accounting. It will be WA01 for all agencies. |  |
|               |       | Example: WA01                                                                               |  |
| Business Area | R     | This is associated with each EIN.                                                           |  |
|               |       | Example: Department of Personnel                                                            |  |

State of Washington HRMS

File name: Version: SME Approved Script
ACCT\_ASSIGNMENT\_FEATURES. Last Modified: 12/19/2008 11:34:00 AM

DOC

Processes: Plan the Organization

Sub-Processes: Plan the Org: Position Formation

HRMS Training Documents

| Field Name          | R/O/C | Description                                                                                                    |  |
|---------------------|-------|----------------------------------------------------------------------------------------------------|--|
| Personnel Area      | R     | It is a specific agency or sub-agency in the State of Washington that is organized according to aspects of personnel, time management, and payroll. It divides the organization administratively. |  |
|                     |       | Example: 1110 Department of Personnel                                                                                                    |  |
| Personnel Subarea   | R     | It is a sub-division of the personnel area which helps define pay scale structures and group employees for payroll and time processing rules.  Example: 0001                                      |  |
| Budgeted            | С     | This is an indicator assigned to a position to denote if the position has been included within the agency's budget. <b>Example:</b> X                                                             |  |
| Retirement Eligible | С     | This field defines if the employee's position is eligible to receive retirement benefits.  Example: X                                                                                             |  |

7. Click (Enter) to validate the information.

State of Washington HRMS

File name:Version: SME Approved ScriptSAP ParentACCT\_ASSIGNMENT\_FEATURES.Last Modified: 12/19/2008 11:34:00 AMPage 7 / 8

DOC

Processes: Plan the Organization

Sub-Processes: Plan the Org: Position Formation

HRMS Training Documents

# **Create Acct.Assignment Features**

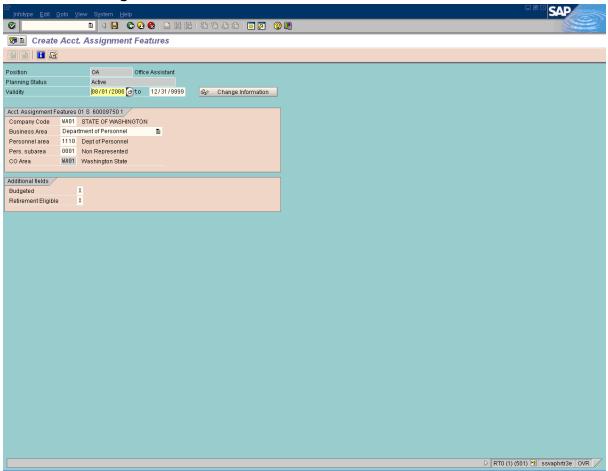

- 8. Click (Save) to save.
- **9.** You have completed this transaction.

### Result

You have associated a Created the Acct Assignment Features infotype.

#### Comments

None

State of Washington HRMS

File name: Version: SME Approved Script S
ACCT\_ASSIGNMENT\_FEATURES. Last Modified: 12/19/2008 11:34:00 AM

DOC